Where the Wild Things Are

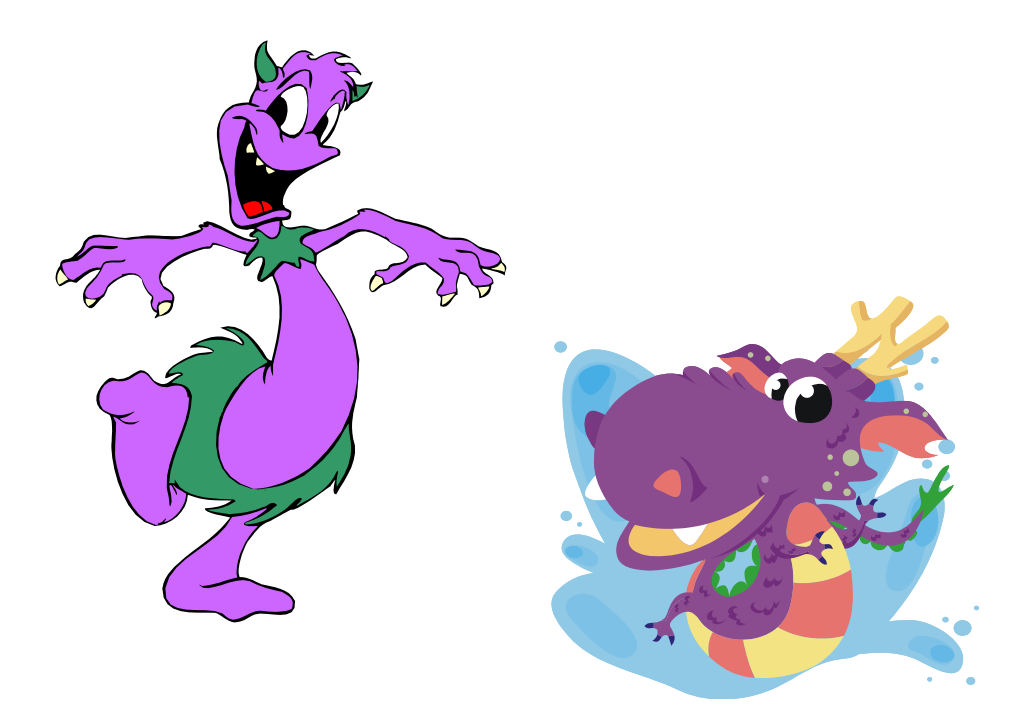

Collaborative Book Buddy Activity for All Elementary Grade Levels

Westwood Elementary School

# Teacher Page

Prior to this lesson, teach the older students how to upload documents to the library SharePoint site.

# **Web 2.0 Tools**

- You Tube
- Build Your Wild Self
- Interactives Elements of a Story
- Audacity
- Movie Maker

# **Content to be Learned**

### **Kansas Classroom Standards**

The student uses literary concepts to interpret and respond to text by

- Identifying and describing characters' physical traits, personality traits, and feelings, and explains reasons for characters' actions and the consequences of those actions.
- Identifying and describing the setting (e.g. environment, time of day or year, historical period, situation, place) and explains the importance of the setting to the story or literary text.
- Identifying and describing the major conflict in a story and major events related to the conflict (e.g., problem or conflict, climax, resolution).

# **Library Standards**

The student will share knowledge and participate ethically and productively as members of our democratic society by

- Skills using writing and speaking skills to communicate new understandings effectively.
- Skills using technology and other information tools to organize and display knowledge and understanding in ways that others can view, use, and assess.
- Dispositions in Action demonstrating teamwork by working productively with others.

### **Interactive Learning Activity**

- Working with a book buddy (Team Teaching)
- Collaborative story
- Playing an on-line "game"

#### **Learning Knowledge and Skills**

- Knowing/learning elements of a story and applying them to their own written story
- Working collaboratively with others
- Writing
- Technology skills Power Point, Audacity, Movie Maker

Teacher reads Go Away Big Green Monster by Ed Emberley. "This book illustrates and describes the features of a monster and reinsures the children not to be frightened of make believe monsters. The pages of this die-cut book adds features to watch the monster grow as each page is turned. Then when the children are ready to take charge of this monster, with the flip of a page the monster's features disappear little by little until it is gone. This book is a great way to help the kids chase away their night time monsters." Description taken from

[http://www.eduref.org/Virtual/Lessons/Health/Mental\\_Health/MEH0009.html](http://www.eduref.org/Virtual/Lessons/Health/Mental_Health/MEH0009.html)

- **MONSTER COOKIES** 
	- 1. In a small group, give each child a round sugar cookie, a plastic knife, a small cup of vanilla cake frosting, a popsicle stick, a small cup with M&M's, red shoestring licorice (cut in short strips), and gum drops.
	- 2. Have the students choose what color they want in the vanilla frosting--this will be the monster's face.
	- 3. Drop a few drops of food coloring into the cup.
	- 4. Have the students mix the food coloring and frosting with the popsicle stick.
	- 5. Then spread onto the sugar cookie using the knife.
	- 6. Then allow the students to make a face using the ingredients in the cup.
	- 7. Each Monster cookie will be unique and delicious!
- From<http://www.atozteacherstuff.com/pages/219.shtml>

For the writing activity, put the students in groups of four.

### **Extension Activity (Sorting/Categorizing)**

- 1. Have the students open Publisher.
- 2. Choose blank page sizes  $(11 \times 17$  Tabloid)
- 3. Insert Table (5x6)
- 4. Top Row type categories
- 5. Insert pictures of all the students "wild selves" under the appropriate categories.
- 6. Students share and explain why they chose the categories that they did and why each picture goes in that category.

# **Introduction**

What are monsters? Are they scary, friendly, or funny? Are they real or make believe? Help your book buddy find out by embarking on a wild jungle adventure with Where the Wild Things Are by Maurice Sendak.

# **Task 1 Author Study & Read Book (1 class period)**

- 1. Who is Maurice Sendak? Visit these websites to find out. [Maurice Sendak Biography](http://www.pbs.org/wnet/americanmasters/episodes/maurice-sendak/about-maurice-sendak/701/) [Maurice Sendak Biography with Audio Clip Interview](http://www.npr.org/templates/story/story.php?storyId=4680590)
- 2. Get a copy of Where the Wild Things Are. [Online Copy](http://www.easyfunschool.com/article1293.html) Scroll down until you find the You Tube Video.
- 3. Read the book together. If you choose you may read along with the online version.

# **Task 2 Create Your Wild Self (1 class period)**

- 1. Go to [Build Your Wild Self.](http://www.buildyourwildself.com/)
- 2. Create your wild self!
- 3. Click I'm Done
- 4. Click Print Your Wild Self
- 5. Save Picture right click on picture and choose Save Picture As

Follow the path to save the picture in your folder on the server.

6. Upload the pictures to the Where the Wild Things Are folder on the Library SharePoint Site.

# <span id="page-4-0"></span>**Task 3 Story Elements, Character Traits & Story Mapping (2 class periods)**

- 1. With your book buddy learn about Story Elements by completing this [interactive](http://www.learner.org/interactives/story/index.html)  [activity.](http://www.learner.org/interactives/story/index.html)
- 2. Character traits are the personality (how they act) of a character. With your book buddy look at this [list of character traits.](http://www.readwritethink.org/files/resources/lesson_images/lesson175/traits.pdf) Find words that describe each of you. Think about Your Wild Self. What traits does your wild self have?
- 3. Get with your writing group to plan your story. Incorporate your "wild self" characters into the story. Use this [story map](#page-6-0) to help you plan the story.

### **Task 4 Write Your Story (2-3 class periods)**

1. Use the information from your story map to write your story. Be creative, but keep it short and to the point.

Big Wild Ones help Little Wild Ones with this.

#### **Task 5 Record Your Story (4-5 class periods)**

- 1. Find a quiet place for your group to record your story.
- 2. Now open Audacity and begin recording. (Use fluency)
- 3. Once you have the recording perfect, save it as a MP3 file.
- 4. Now open up Power Point to create illustrations for your Vodcast. Use Clip Art and your "wild selves". MAKE SURE YOU CREATE A TITLE SLIDE. Once the illustrations are created, save the pictures as JPEGs.
- 5. For the Vodcast, open Movie Maker
- 6. Click File and select Import music. Select the MP3 file you created in Audacity.
- 7. Click File and select Import Photos into Movie Maker collections. Select all of the JPEGs you created in Power Point.
- 8. Drag the MP3 file down onto a track.
- 9. Drag the title image onto the Play selection.
- 10. Play from the beginning. Stop when you want to add another image.
- 11. Repeat this process until all images have been added to the storyboard.
- 12. **IMPORTANT:** Save periodically. **First save directions**. File menu Save Project – name the file – set the path to where you want to save it – Save. **Next saves** – File menu – Save Project
- 13. Once your Vodcast is complete, and you're ready for the final save see Mrs. Hudson for directions.

#### **Task 6 Share, Discuss & Monster Cookies (1 class period)**

- 1. Share your Vodcast with the whole group.
- 2. Whole group discussion to answer the questions in the introduction.
- 3. Create and eat Monster Cookies

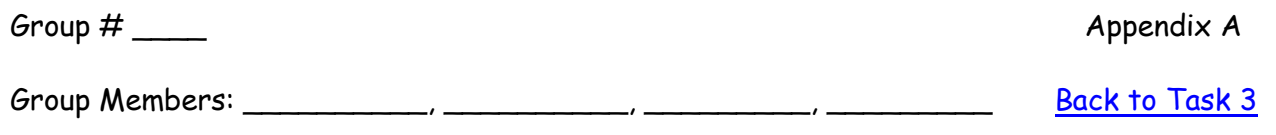

<span id="page-6-0"></span>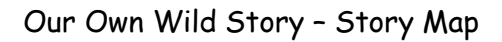

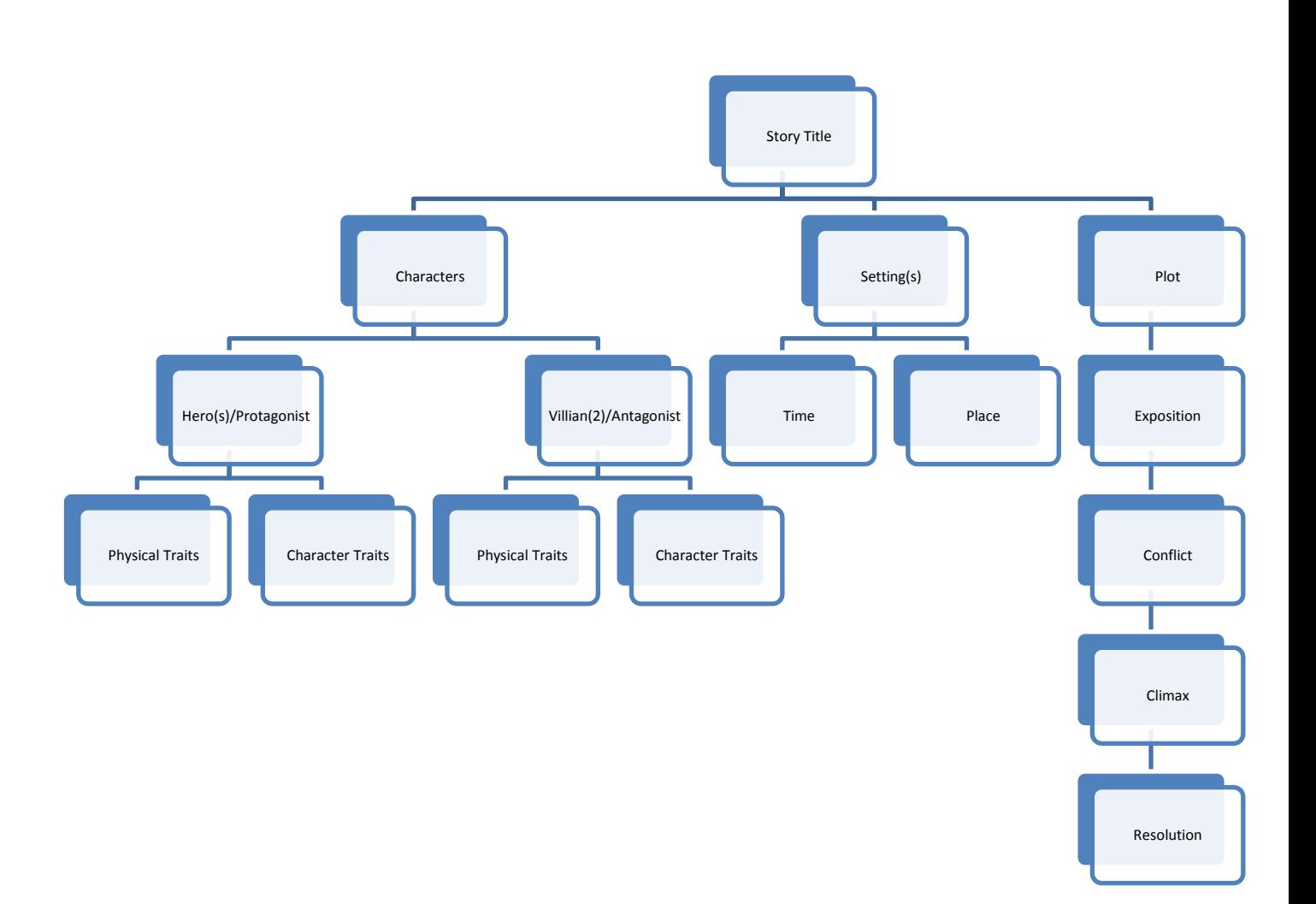